## 資料② Google翻訳仮想キーボード配列(緑色は、Windows10搭載のキーボード配列(Google翻訳仮想キーボードと異なるもの)) 2022年1月26日 ビルマ語書誌作成勉強会(国立国会図書館関西館アジア情報課アジア第一係)

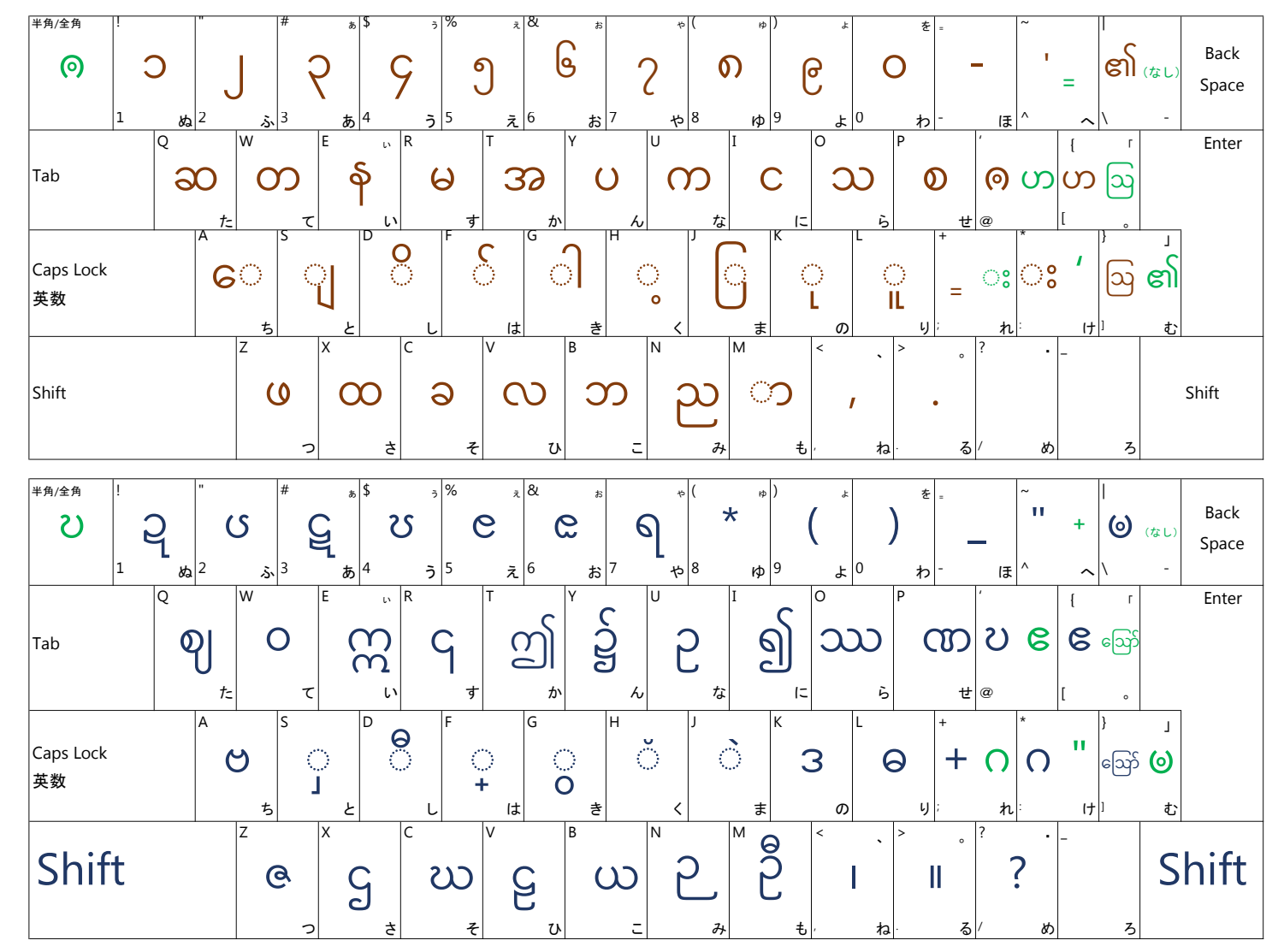

Shiftキーを押しながら入力すると、下段の字を入力できる

入力順(文字順): 左から右へ。子音字の上下の記号は、子音補助記号(ఇ|  $I_G / I_G / o$ )→母音・声調 の順 例 ن = (ေ $\cdot$  + ပ ) ပြင်း = ( မ + ြ +  $_2$  +  $\circ$  + c +  $\delta$  +  $\circ$  ; ) (cf. 発音順のとき: 子音・子音補助記号→母音・声調の順) 例 @9 = (ω + ေ ) @cgg = ( က + ျ + ္ + ေ + ေ ) 。

重ね文字の入力方法 (1) 上の文字を入力 (2) Shift を押しながら f を押す (3) 下の文字を入力 インコン 例 <br 20 = 3 + 0 + o (Shiftとf) + 0 + つ